# Объекты в React

При любых изменениях объектов, эти изменения сразу же будут отображаться на экране. Также, как и при работе с массивами, изменения объектов следует производить иммутабельно, то есть не изменяя исходного объекта. Например: Пусть в стейте obj хранится объект:

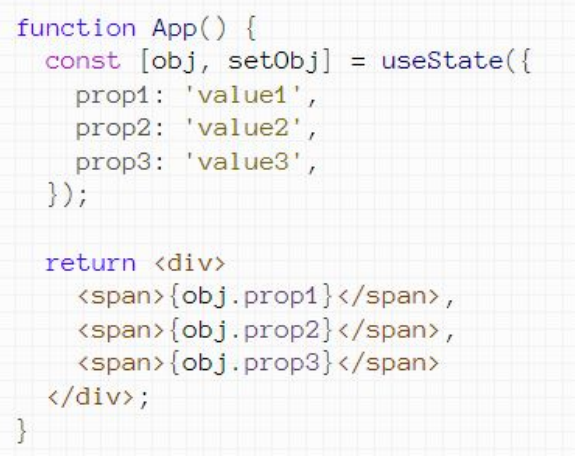

Изменим значение какого-либо из свойств нашего объекта. Для этого можно выполнить изменения в копии объекта:

Или воспользоваться деструктуризацией

const copy =  $Object.assign({}, obj);$  $copy.pop1 = '!';$  $setObj(copy);$ 

 $setObj(\{ \ldots obj, \ldots \{ prop1: 'l' \} \})$ ;

## Выведем каждое свойство объекта в отдельном инпуте

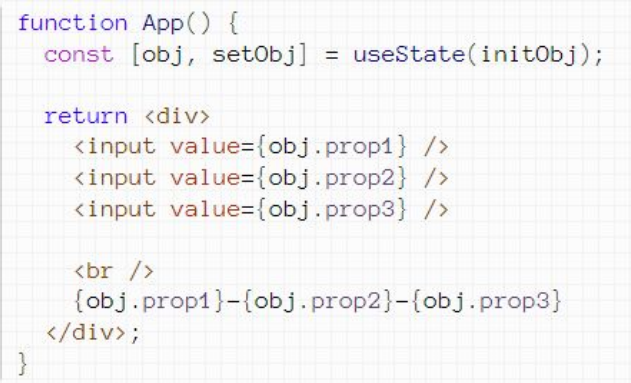

К каждому инпуту привяжем событие onChange. В качестве обработчика назначим одну общую функцию

```
function App() {
                                                                                         function handleChange(prop, event) {
  const [obj, setObj] = useState(intObj);const copy = Object. assign(\{\}, date);
                                                                                           copy[prop] = eventreturn <div>
                                                                                            setObj(copy);<input value={obj.prop1} onChange={event => handleChange('prop1', event)} />
    <input value={obj.prop2} onChange={event => handleChange('prop2', event)} />
    <input value={obj.prop3} onChange={event => handleChange('prop3', event)} />
                                                                                          или\frac{b}{x} />
    \{obj.pop1\} - \{obj.pop2\} - \{obj.pop3\}function handleChange(prop, event) {
  \langle/div>;
                                                                                           setObj(\{ \ldots obj, \ldots \{[prop]: event. target.value\} \});
```
Рассмотрим реактивность массива объектов. Как правило, вы будете работать с такой структурой достаточно часто. Поэтому вам необходимо знать, как иммутабельно осуществлять добавление, изменение и удаление элементов такого массива.

Проблема здесь в том, что все изменения следует проводить по id, которые хранятся внутри самих объектов. Из-за этого нельзя просто взять и получить элемент по его id как по ключу массива.

Придется перебирать массив циклом и в цикле проверять каждый из объектов на то, равен ли его id тому, который нам нужен. Если равен, то выполним с ним нужную нам операцию, а если не равен - то оставим элемент без изменения.

Наприимер: Пусть имеется следующий массив объектов:

```
const initNotes = [id: 'GYi9G_uC4gBF1e2SixDvu',
    prop1: 'value11',
    prop2: 'value12',
    prop3: 'value13',
    id: 'IWSpfBPSV3SXgRF87u074',
    prop1: 'value21',
    prop2: 'value22',
    prop3: 'value23',
    id: 'JAmjRlfQT8rLTm5tG2m1L',
    prop1: 'value31',
    prop2: 'value32',
    prop3: 'value33',
  \mathcal{L}\vert;
```
выведем каждый элемент массива в отдельном абзаце, а значения свойств каждого объекта - в своем span внутри абзаца

```
function App() {
  const [notes, setNotes] = useState(initNotes);
  const result = notes.map(note => {
    return <p key={note.id}>
      <span>{note.prop1}</span>,
      <span>{note.prop2}</span>,
     <span>{note.prop3}</span>
    \langle/p>;
  \});
  return <div>
    \{result\}\langle \text{div} \rangle;
```
## **Удаление**

Пусть в переменной хранится id элемента массива:

Удалим элемент с таким id. Используем для этого метод filter:

```
setNotes(notes.filter(note =)if (note.id != id) {
    return note;
\}) );
```
Код можно упростить

 $setNotes(notes.fitter(note \Rightarrow note.id != = id));$ 

const  $id = 'IWSpfBFSV3SXgRF87u074';$ 

# **Добавление**

Пусть в переменной хранится объект, который мы хотим сделать новым элементом нашего массива. Для этого можно добавить элемент в копию массива

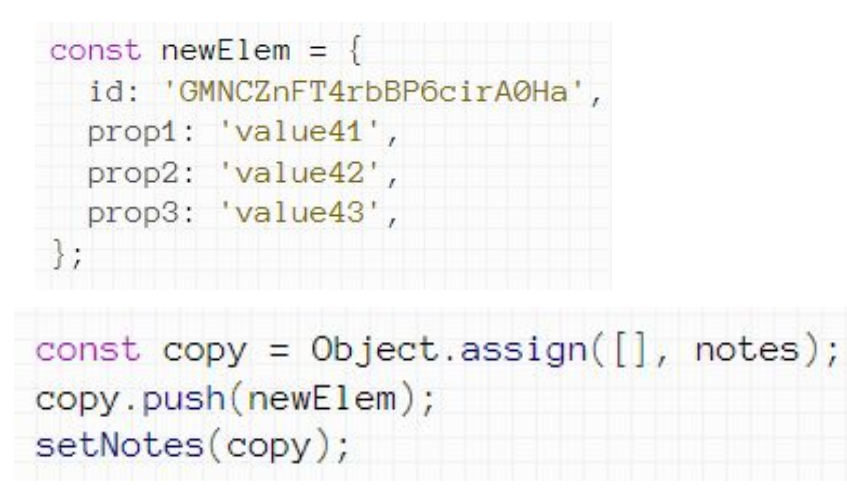

Или воспользоваться деструтуризацией

setNotes([...notes, newElem]);

## **Изменение**

Изменим какой-нибудь элемент массива. Пусть новые данные хранятся в переменной

```
const data = {
  id: 'IWSpfBPSV3SXgRF87u074',
  prop1: 'value21 !',
  prop2: 'value22 !',
  prop3: 'value23 !',
\rightarrow
```
В приведенном объекте id совпадает с id второго элемента массива, а значения свойств - другие. Говоря другими словами в data в свойстве id у нас хранится id того элемента массива, который мы хотим изменить.

Давайте выполним это изменение. Для этого будем перебирать элементы массива циклом и, если id совпадает с искомым, выполним замену элемента, а если не совпадает, оставим элемент без изменений:

Можно сократить код, воспользовавшись тернарным оператором

setNotes(notes.map(note => note.id === data.id ? data : note));

Может потребоваться изменять не весь объект, а конкретное свойство. Пусть в переменных хранятся id элемента, имя свойства для изменения и новое значение свойства:

```
const id = 'IWSpfBPSV3SXgRF87u074';
const prop = 'prop1';const value = '!!!';
```
Для решения задачи удобно использовать деструктуризацию и вычисляемые имена свойств:

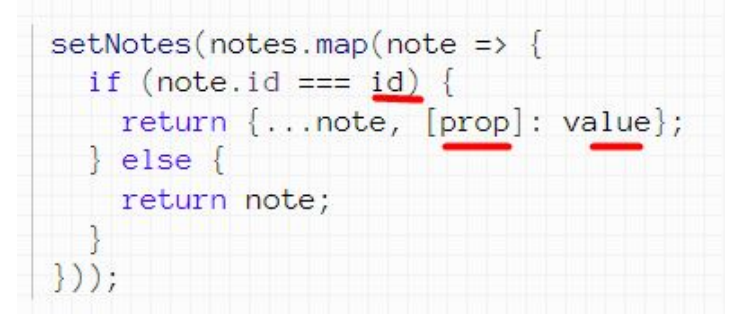

может потребоваться получить элемент массива по его id.

```
const id = 'IWSpfBPSV3SXgRF87u074
```
получим элемент с таким id. Используем для этого метод reduce:

```
const result = notes.reduce((res, note) => {
  if (note.id === id) {
    return note;
  \} else \{return res;
\{ \}, \{ \});
```
const result = notes.reduce((res, note) => note.id === id ? note: res, {});

Иногда может потребоваться получить элемент по id, а затем извлечь из этого элемента значение определенного свойства.

Пусть id элемента и необходимое свойство хранятся в переменных:

const id = 'IWSpfBPSV3SXgRF87u074'; const  $prop = 'prop1';$ 

Для решения задачи нужно просто модифицировать полученный ранее код с reduce:

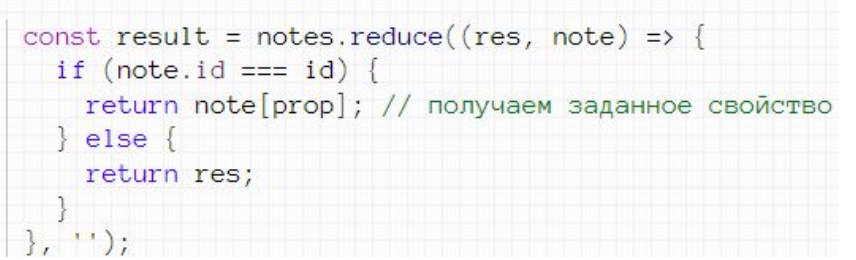

const result = notes.reduce((res, note) => note.id === id ? note[prop] : res, '');

```
function App() {
  const [notes, sets] = <code>useState(initNotes)</code>;function remItem(id) {
    setNotes(notes.fitler(note => note.id != = id));const result = notes.map(note => {
    return <p key={note.id}>
      <span>{note.prop1}</span>,
      <span>{note.prop2}</span>,
      <span>{note.prop3}</span>
      \left\{\text{button onClick=}\right\} > remltem(note.id)}>remove</button>
   \langle/p>;
  \});
  return <div>
    \{result\}\langle/div>;
```
Пусть у нас есть массив объектов initNotes, элементы которого выводятся в виде абзацев:

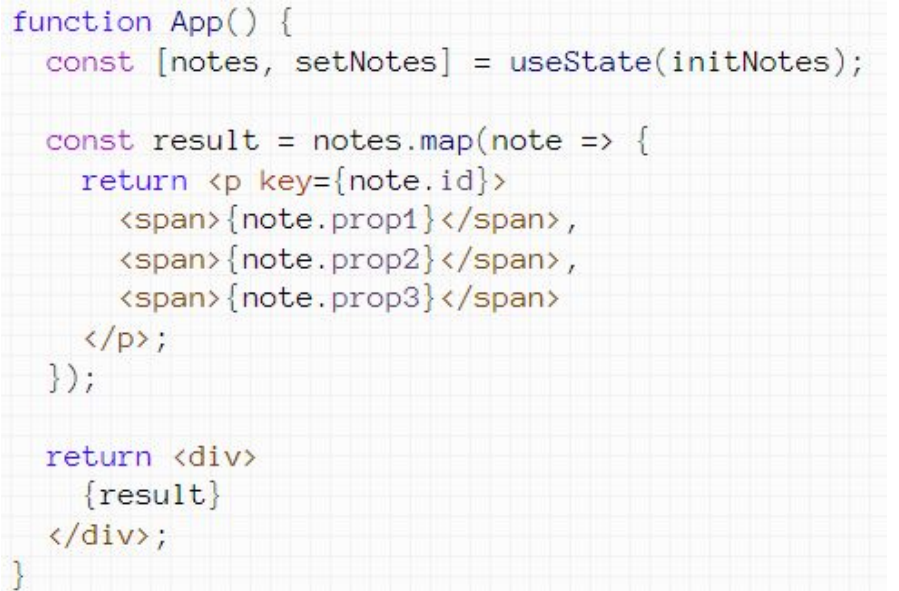

Сделаем инпуты для добавления новых элементов в наш массив. Для начала сделаем три инпута и кнопку, по нажатию на которую будет происходить добавление:

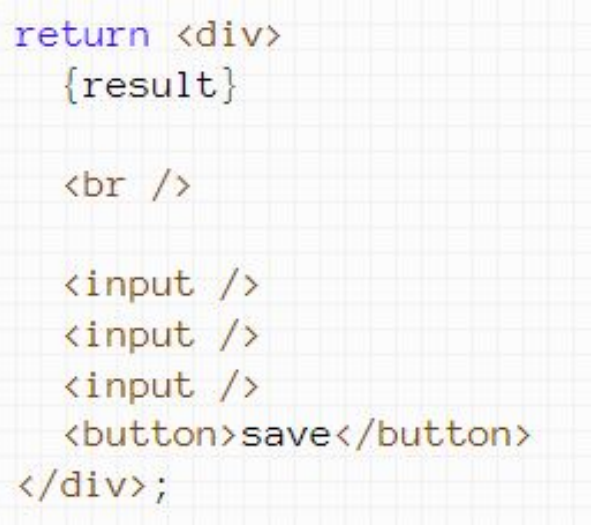

Каждому инпуту сделаем свой отдельный стейт

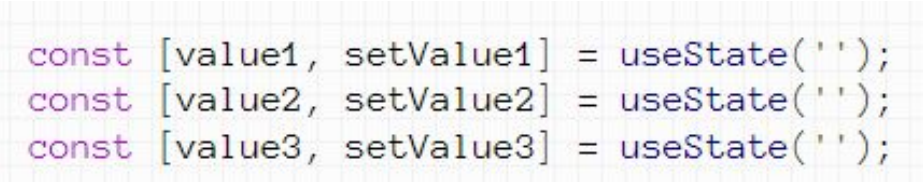

Добавим обработчики события onChange:

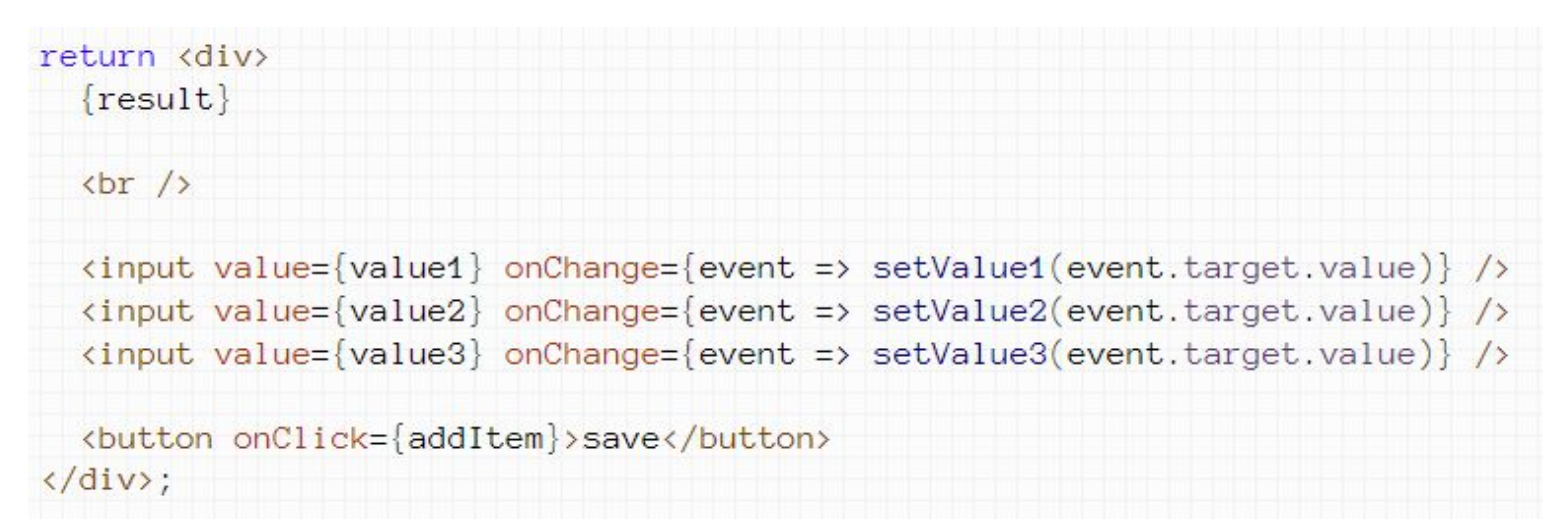

по нажатию на кнопку вызывается функция addItem

```
function addItem() {
 let obj = {propi: valuei,
    prop2: value2,
    prop3: value3,
 \}:
 setNotes([...notes, obj]);
```
Данная функция берет значение каждого инпута из соответствующего стейта, делает из этих значений объект с новым элементом, а затем добавляет этот элемент в массив

Кроме того, добавляемый элемент должен иметь уникальный id. Этот id можно генерировать с помощью функции id():

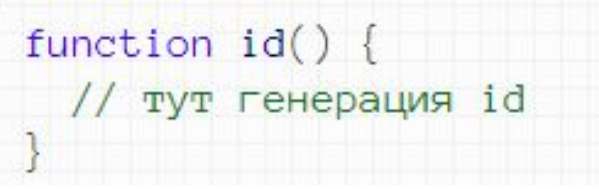

#### Изменим код

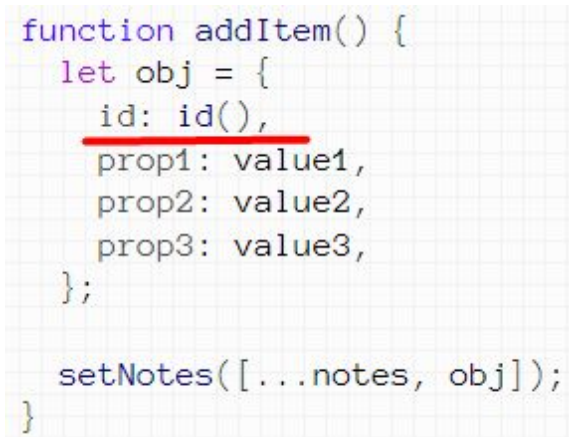

Есть готовые библиотеки для генерации. Например, библиотека **nanoid**, генерирующая случайные строки, либо библиотека react-uuid, генерирующая UUID.

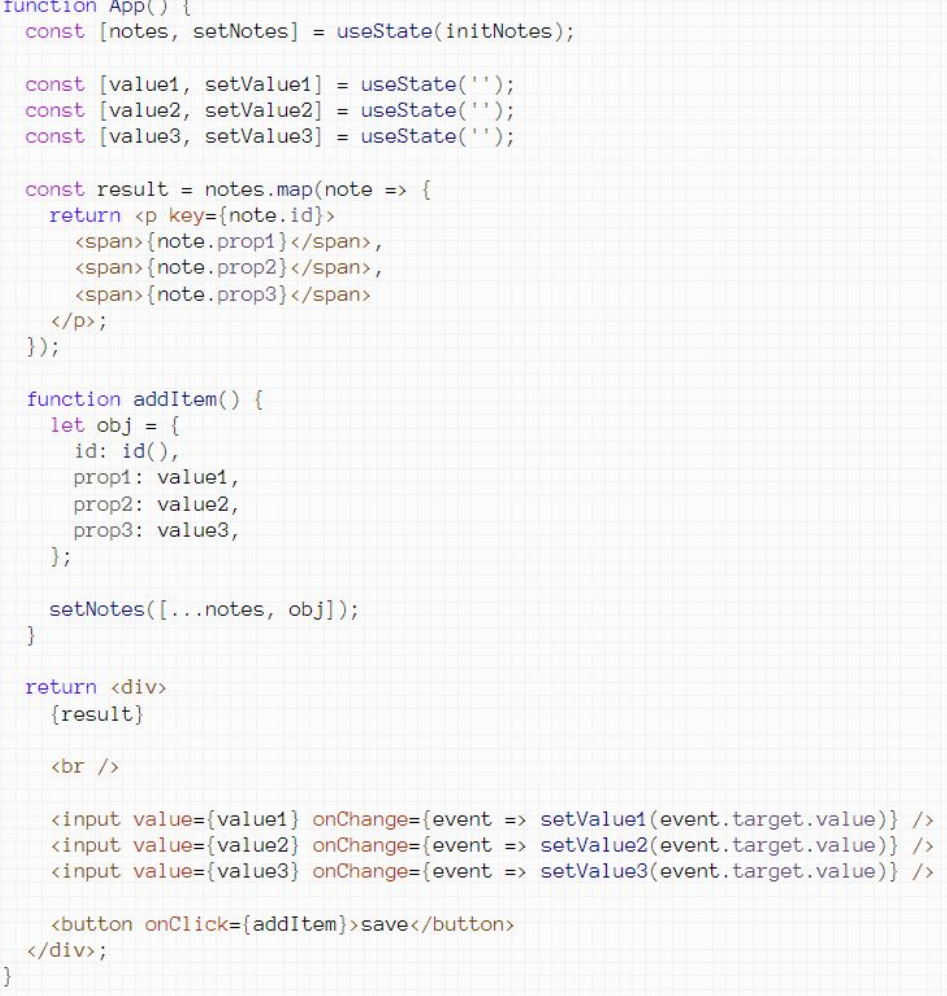

#### **Форма для редактирования массива объектов**

Пусть есть массив объектов initNotes, элементы которого выводятся в виде абзацев. Под абзацами сделаем инпуты для редактирования данных наших абзацев. Пусть в конце каждого абзаца будет кнопка для редактирования.

По нажатию на кнопку данные абзаца должны попасть в инпуты. При редактировании инпутов реактивно будет изменяться текст абзаце.

Для начала сделаем стейт editId, хранящий в себе id элемента, который редактируется в настоящий момент. Если ничего не редактируется (например, по умолчанию), пусть этот стейт имеет значение null

 $const$  [editId, setEditId] = useState(null);

Добавим в конец абзаца кнопку, которая будет записывать id абзаца в editId:

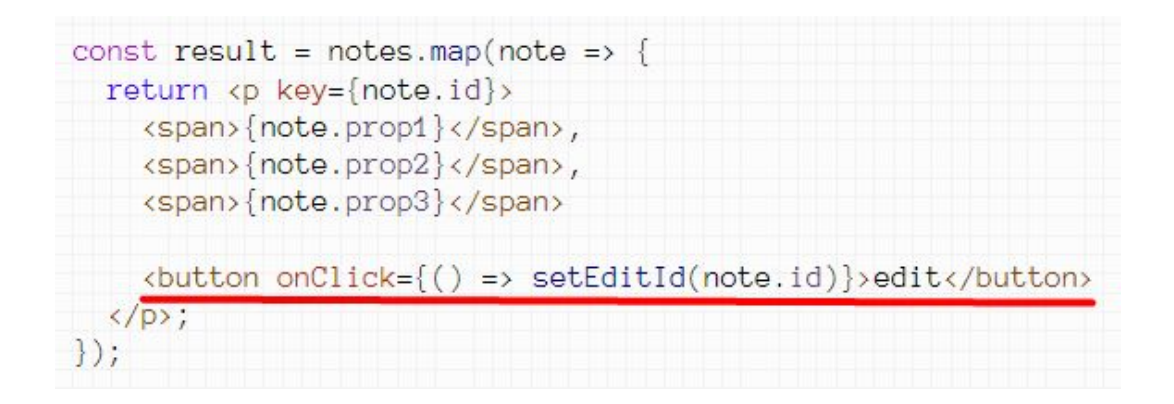

Сделаем так, чтобы в инпутах выводился текст редактируемого абзаца.

Для этого нужно из массива получить редактируемый объект по его id и в каждый инпут записать соответствующее свойство этого объекта.

Пусть это значение извлекает специальная функция getValue:

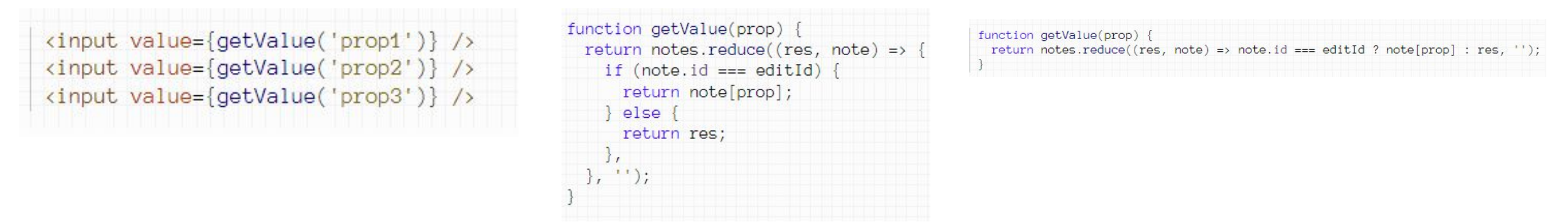

Сделаем так, чтобы при изменении любого инпута изменялось значение соответствующего свойства соответствующего элемента массива.

Для этого каждому инпуту в качестве обработчика события onChange привяжем функцию:

```
kinput
 value={getValue('prop1')}
  onChange={event => changeItem('prop1', event)}
\rightarrowkinput
 value={getValue('prop2')}
  onChange={event => changeItem('prop2', event)}
\rightarrowkinput
 value={getValue('prop3')}
  onChange={event => changeItem('prop3', event)}
```

```
function changeItem(prop, event) {
 setNotes(notes.map(note =)if (note.id === editId) {
     return {...note, [prop]: event.target.value};
    \} else
      return note;
  \}) ) ;
function changeItem(prop, event) {
  setNotes(notes.map(note =>
    note.id === editId ? {...note, [prop]: event.target.value} : note
  ));
```
После инпутов добавим кнопку, нажатие на которую будет завершать редактирование. Т.е. просто очистку инпутов. Для этого нужно установить стейт editId в null:

 $\mathcal{E}$ 

<button onClick={() => setEditId(null)}>save</button>

### Полное решение задачи

```
function App() {
 const [notes, setNotes] = useState(initNotes);
 const [editId, setEditId] = useState(null);
 const result = notes.map(note => {
   return <p key={note.id}>
     <span>{note.prop1}</span>,
     <span>{note.prop2}</span>,
     <span>{note.prop3}</span>
     \langle/p>;
 \});
 function getValue(prop) {
   return notes.reduce((res, note) => note.id === editId ? note[prop] : res, '');
 function changeItem(prop, event) {
   setNotes(notes.map(note =>
     note.id === editId ? {...note, [prop]: event.target.value} : note
   ));
 return <div>
    \{result\}
```
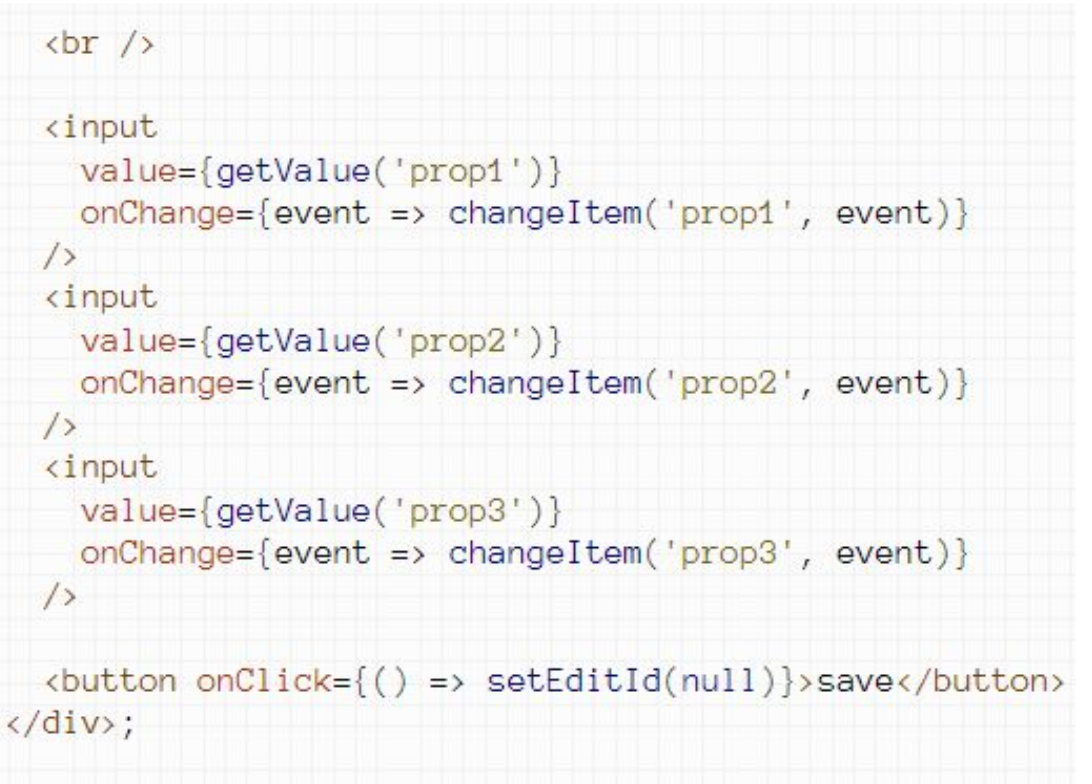

#### **Универсальная форма для массива объектов**

```
function App() {
 const [notes, setNotes] = useState(initNotes);
 const [obj, setObj] = useState(qetInitObj());const [editId, setEditId] = useState(null);
 const result = notes.map(note => {
   return <p key={note.id}>
     <span>{note.prop1}</span>,
     <span>{note.prop2}</span>,
     <span>{note.prop3}</span>
     \langle/p>;
 \});
 function getValue(prop) {
   if (editId)return notes.reduce((res, note) => note.id === editId ? note[prop] : res, '');
    \left\{\right. e and \left\{\right.return obj[prop];
 function changeItem(prop, event) {
   if (editId) {
     setNotes(notes.map(note =)note.id === editId ? {...note, [prop]: event.target.value} : note
     ));
    \} else \{setObj({...obj, [prop]: event.target.value});
```

```
function saveItem() {
    if (editId) {
      setEditId(null);
    \} else \{setNotes([...notes, obj]);
      setObj(getInitObj());
  return <div>
    \{result\}\frac{\text{br}}{\text{}} />
    <input
      value={getValue('prop1')}
      onChange={event => changeItem('prop1', event)}
    \rightarrow\sin(\theta)value={getValue('prop2')}
      onChange={event => changeItem('prop2', event)}
    \rightarrow\sin(\theta)value={getValue('prop3')}
      onChange={event => changeItem('prop3', event)}
    \sqrt{2}<button onClick={saveItem}>save</button>
  \langle/div>;
function getInitObj() {
  return {
    id: id(),
    prop1: ",
    prop2: '',
    prop3:
```
- 1. Сделайте 3 кнопки. Пусть первая кнопка изменяет значение свойства prop1, вторая prop2, а третья - prop3.
- 2. Возьмите массив с продуктами initProds и выведите его в виде HTML таблицы.

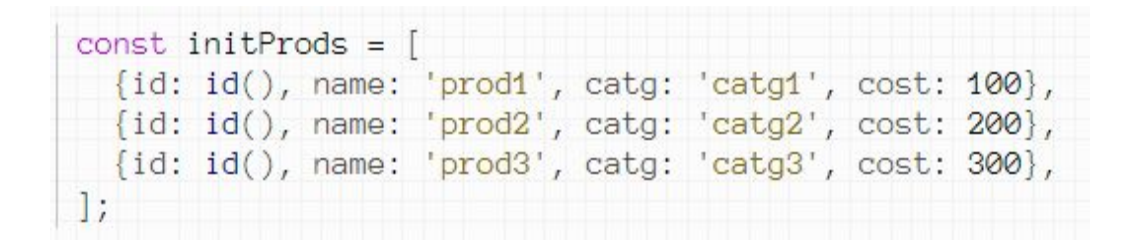

3. Возьмите таблицу с продуктами initProds. В конце каждого ряда сделайте ячейку, в которой будет кнопка для удаления продукта.

- 4. Сделайте под таблицей инпуты для добавления нового продукта.
- 5. Сделайте под таблицей инпуты для добавления нового продукта.

6. Сделайте под таблицей форму для редактирования продукта. Добавьте в таблицу еще одну колонку, в которой будут кнопки для редактирования продуктов.

7. Сделайте под таблицей универсальную форму для добавления и редактирования продукта.